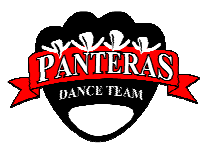

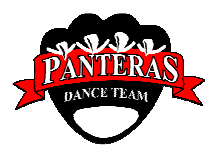

# Pantera FAQ #7 – Website Photos

## 1. How do I view website photos?

Photos are hosted at flickr.com and can been seen on the website photo galleries page. The pictures are arranged by themes with each theme having its own icon. Clicking on either the icon or the theme name automatically starts a Flash slide show. If your mouse is inside the picture area, controls will also appear. These controls allow you to pause, speed-up, slow-down, go to full screen, or even manually advance the show. After the show, if you go to the panterapix theme page, you will see all the pictures for that theme. Clicking on a single picture goes to a page just for that picture where you can read descriptions, add comments, or download the picture in various sizes (a free flickr.com account may be required for some of these features.)

## 2. What if I can't see the slide show?

The slide show requires you have the free Flash player. You can download it from www.adobe.com. Follow the links for the Flash player download.

## 3. Can I add my comments in the picture comments area?

If you login to a personal flicker.com account, you can add comments on any picture's page. Each flickr.com account has a screen name that identifies it.

#### 4. Can I contribute pictures to the website?

You can give us pictures on a CD . The website also directly accepts pictures by email. Attach a picture to an email addressed to various54square@photos.flickr.com. The subject becomes the picture's title and anything in the message area becomes the picture's description.

## 5. What is in the "Recent" slide show?

Any pictures received by the website by email are automatically placed in the "RECENT" slide show until it is classified into another group. A picture can be taken with a cell phone, emailed, and visible on the website within minutes.

#### 6. Can videos be posted?

Flickr.com can host a video that is 90 seconds (150MB) or less.

#### 6. Can I be notified whenever new pictures are added?

Yes, with RSS. If you have a Flickr.com account, go to the Panterapix Photostream page. At the bottom are instructions on how to subscribe.